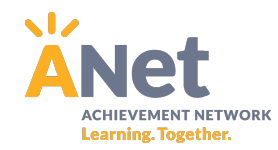

## **Accessing MYANet Reports for Teachers:**

To access data for interim assessments, log into myanet.org and click on the "Performance Tab" from the main dashboard screen.

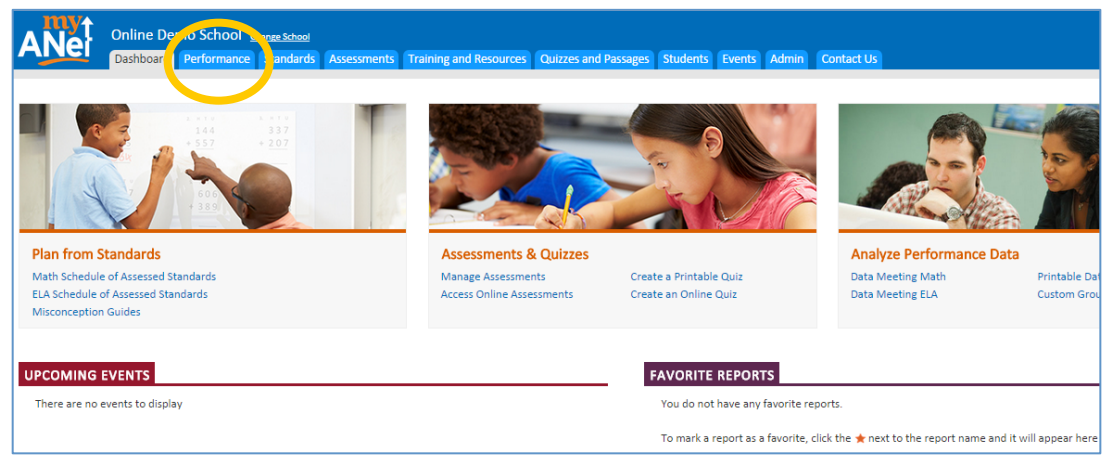

Data Meeting Reports: The "Data Meeting" reports are the best reports for teachers and leaders to drill down into students' understanding of standards and their performance on specific items. The orange bar is the school's data and the purple bar represents the network.

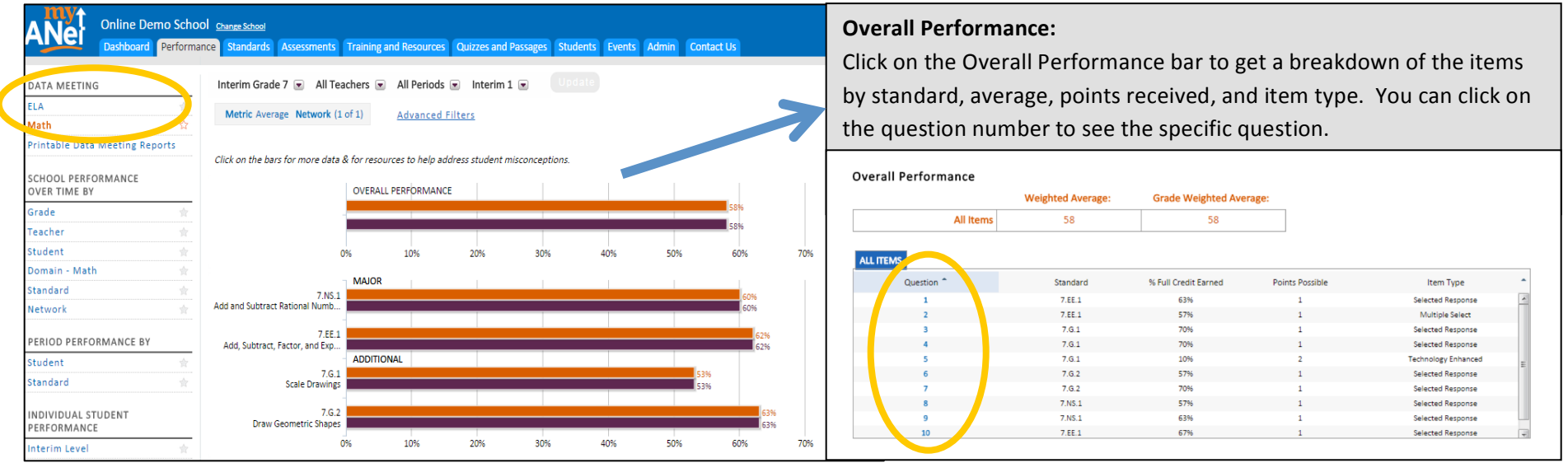

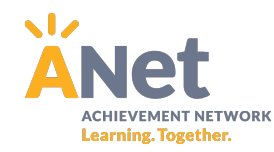

## **More on Data Meeting Reports:**

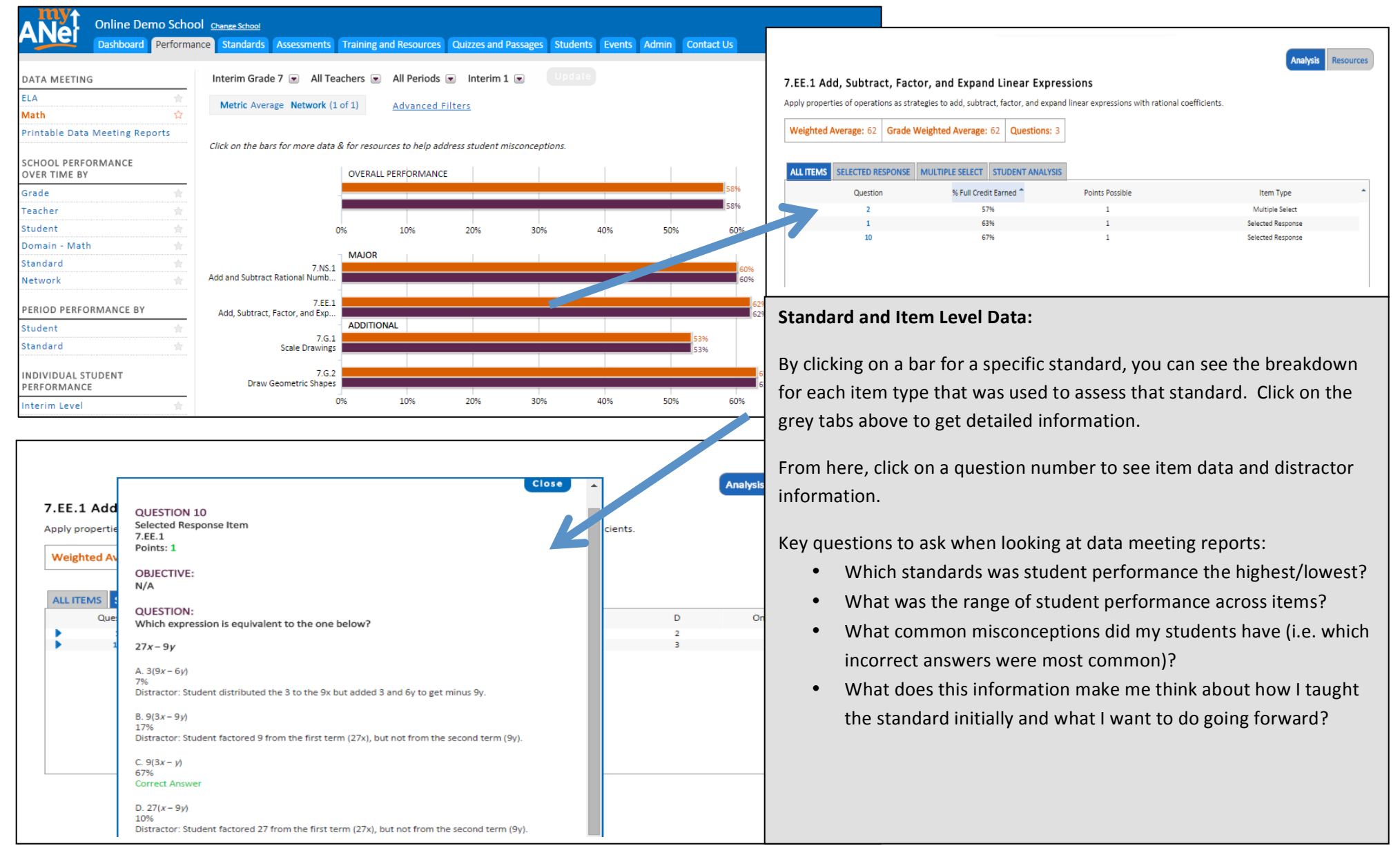

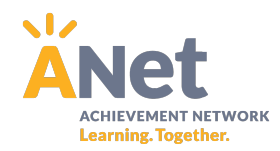

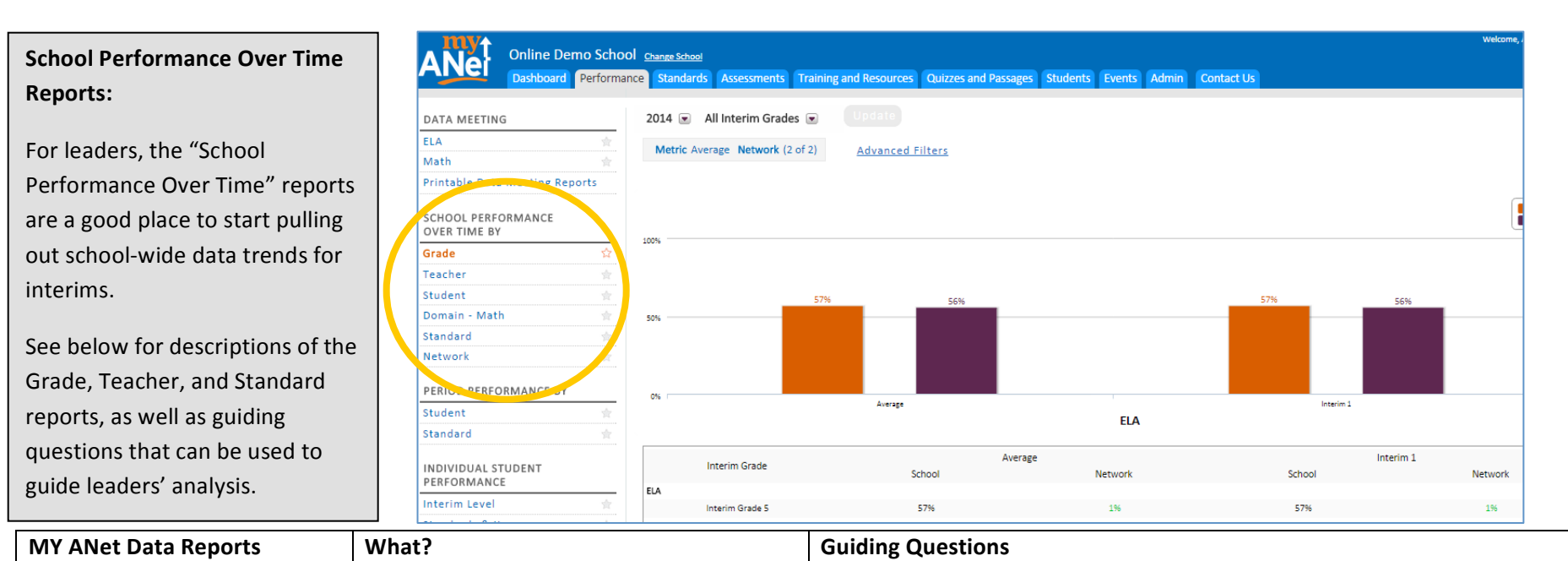

## **Key School Performance Over Time Reports:**

- All reports give schools the option of including a "network" comparison which can be adjusted using "Advanced Filters" link at the top.
- "Grade" and "Teacher" reports allow for data to be viewed through multiple metrics (average and percent above a given score).

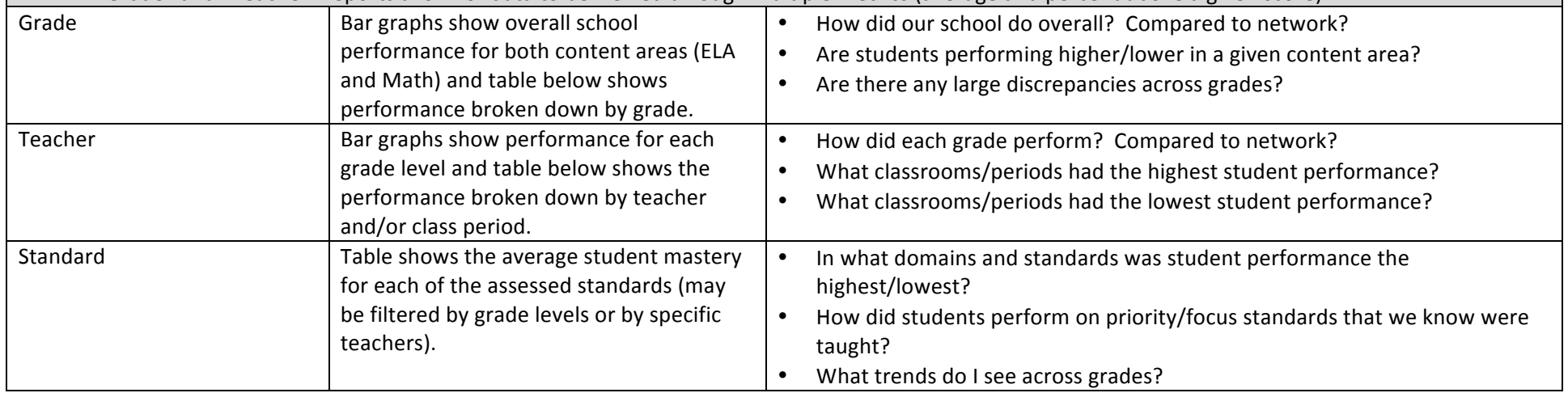